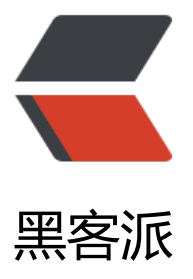

## IntelliJ IDEA 教程[之如何](https://hacpai.com)引入 spring 的命名 空间

作者: ideal

- 原文链接:https://hacpai.com/article/1530581377805
- 来源网站:[黑客派](https://hacpai.com/member/ideal)
- 许可协议:[署名-相同方式共享 4.0 国际 \(CC BY-SA 4.0\)](https://hacpai.com/article/1530581377805)

```
<p><img src="https://static.hacpai.com/images/img-loading.svg" alt="" data-src="https://i
g.hacpai.com/bing/20180518.jpg?imageView2/1/w/960/h/520/interlace/1/q/100"></p>
<script async src="https://pagead2.googlesyndication.com/pagead/js/adsbygoogle.js"></scr
pt> 
<!-- 黑客派Mobile帖子内嵌 --> 
<ins class="adsbygoogle" style="display:block" data-ad-client="ca-pub-5357405790190342"
data-ad-slot="2493467753" data-ad-format="auto" data-full-width-responsive="true"></in
> 
<script>
  (adsbygoogle = window.adsbygoogle \parallel []).push(\left\{\right\});
</script> 
<p>我们在写 Spring 的配置文件的时候,有的时候可能会用到 P 标签,然后我们发现自己并没有 p
签啊, 那么我们一起来看我是怎么解决的。</p>
<p>首先在我们的 XML 文件的首部添上这句话:</p> 
<pre><code class="language-html highlight-chroma">1. xmlns:context="http://www.spring
ramework.org/schema/context
</code></pre>
<p>然后我们打出</p> 
<blockquote> 
< p>xmlns:p=< p>
</blockquote> 
<p>然后就会相应的提示: <br> <img src="https://static.hacpai.com/images/img-loading.svg"
alt="imagepng" data-src="http://littleq.cn/upload/042053d9f71a4606918c64c4c5a8dc97_im
ge.pnq"> </p>
<p>还有一点需要注意的就是:</p> 
<p>需要注意的是必须在 xmlns:context=""这一行的下面打,否则也不会提示,如图所示位置即可
示,否则可能不提示</p>
<p>最终的代码:</p> 
<pre><code class="language-html highlight-chroma">1. xmlns="http://www.springframew
rk.org/schema/beans" 
2. xmlns:xsi="http://www.w3.org/2001/XMLSchema-instance" xmlns:util="http://www.spr
ngframework.org/schema/util" 
3. xmlns:context="http://www.springframework.org/schema/context" 
4. xmlns:p="http://www.springframework.org/schema/p"
```
5. xsi:schemaLocation="http://www.springframework.org/schema/beans http://www.spri gframework.org/schema/beans/spring-beans.xsd http://www.springframework.org/schema/ut l http://www.springframework.org/schema/util/spring-util.xsd">

</code></pre>